## **Tutorial: the PARI source code; navigation, debugging**

Karim Belabas http://pari.math.u-bordeaux.fr/

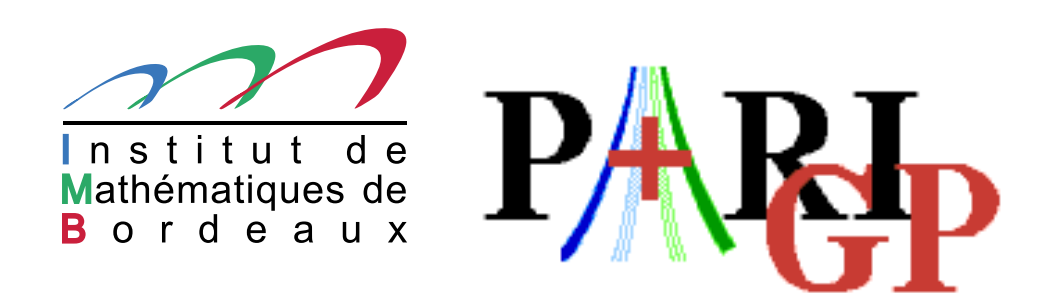

### **Introduction**

This talk focuses on the current development version of the PARI library (2-6-\*), freely available from our GIT repository, see

```
http://pari.math.u-bordeaux.fr/anongit.html
```
All material displayed during the talk is available at

```
http://www.math.u-bordeaux.fr/~belabas/Atelier/
```
### **Initial configuration**

- git clone http://pari.math.u-bordeaux.fr/git/pari.git
- $\bullet$  cd pari
- ./Configure --prefix=GP -pg && make -j4 prf
- ./Configure --prefix=GP -g && make -j4 dbg
- ./Configure --prefix=GP && make -j4 gp
- make doc
- $\Box$  make test-all
- **J** make install
- GP/bin/gp

### **Text editor configuration (vim / emacs) (1/3)**

First, install ctags. On Debian/Ubuntu systems :

sudo apt-get install exuberant-ctags

- (1) For vim
	- $\bullet$  make ctags
	- add to your .vimrc : set tags=./tags,\$PARIDIR/src/tags
- (2) For emacs
	- **J** make etags
	- add to your .emacs : (setq tags-table-list '("\$PARIDIR/src"))

### **Text editor configuration (vim / emacs) (2/3)**

This is what I do for vim (Emacs give you analogous possibilities).

```
Create and customize \tilde{\phantom{a}} /.vim/ftplugin/c.vim
```
setlocal autoindent

setlocal path+=\$PARIDIR/src/headers

setlocal path+=\$PARIDIR/Olinux-i686

```
map \langle \text{buffer} \rangle \langle \text{Esc} \rangle a :if \text{expand}("%:t") == 'particlecl.h'<Bar> edit #
      <Bar> else
      <Bar> edit $PARIDIR/src/headers/paridecl.h
      \langleRar\rangle endif\langleC-M\rangle
```
#### **Text editor configuration (vim / emacs) (3/3)**

Create and customize  $\tilde{\phantom{a}}$  /.vim/after/syntax/c.vim

syntax keyword cType GEN syntax keyword cNumber NULL avma bot top syntax keyword cNumber gpi gen\_0 gen\_1

# **GDB configuration 1/2**

Edit \$HOME/.gdbinit to teach gdb <sup>a</sup> number of useful macros :

```
Output :
J
define i
    call output((GEN)$arg0)
end
define ilb
    call outmat(lift(lift(lift((GEN)$arg0))))
end
define isb
    call outmat(gprec_w((GEN)$arg0,3))
end
define v
    call dbgGEN((GEN)$arg0,2)
```
end

## **GDB configuration 2/2**

Advanced uses :

```
define w1
    shell rm -f /tmp/gp.tmp1
    call gpwritebin("/tmp/gp.tmp1",$arg0)
end
define bb
    break pari_err2GEN
end
define cc
    signal SIGINT
end
define fs
    p fill_stack()
end
```
## **GP configuration**

Create and customize ~/.gprc.

Make sure you set : histfile, lines, path, and logfile :

 $logfile = "^*/tmp/log.pari/\%m.\%d-\%H.\%M.\%S" Possibly colors and prompt. You$ probably want to increase parisize as well.